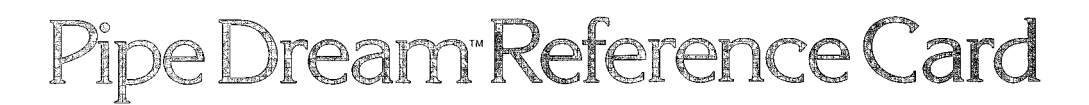

# Getting Started

NOTE: It is recommended that you first make a backup copu of your disk and put the original in a safe place. The disk is not copy-protected, so to make a copy, just follow the instructions that came with your computer.

#### To load the game

*<sup>O***</sup>** Insert your Pipe Dream backup disk in drive 1.

@ Turn on your computer.

® Once the title screen appears:

- on a lle or llc, press any key to advance to the secret code screen.

- on a llgs, you can choose to play the game or display an options screen.

 $\circledA$  Follow the instructions in your manual for the secret code and game play procedures.

## **Game Controls**

#### One player basic

- move the joystick or mouse forward to move the cursor up one square.

- move the joystick or mouse backward to move the cursor down one square.

- move the joystick or mouse to the right to move the cursor to the right one square.

- move the joystick or mouse to the left to move the cursor to the left one square.

- pressing the joystick or mouse button places the source piece that is waiting to be used in the square that the cursor is highlighting.

- if you are playing from the keyboard, you may use the default keyboard settings listed below or enter your own.

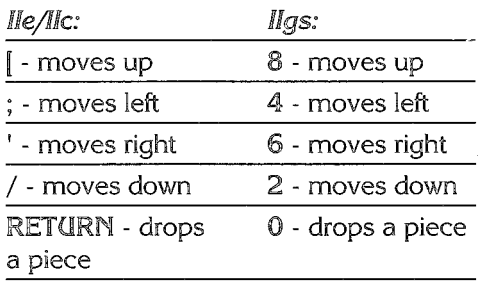

- pressing the 'F' key ( $flow$ ) will accelerate the flow speed and bring the current round to a swift conclusion.

- pressing the 'P' key (pause) will pause the game.

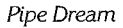

#### One player expert

- all basic mode cursor movement commands apply to expert mode.

- in order to select a piece from the upper source tube press joystick button 0 or the mouse button.

- in order to select a piece from the lower source tube press joystick button 1, or press the space bar.

- if you are playing from the keyboard, you may use the default keyboard settings listed below or enter vour. own

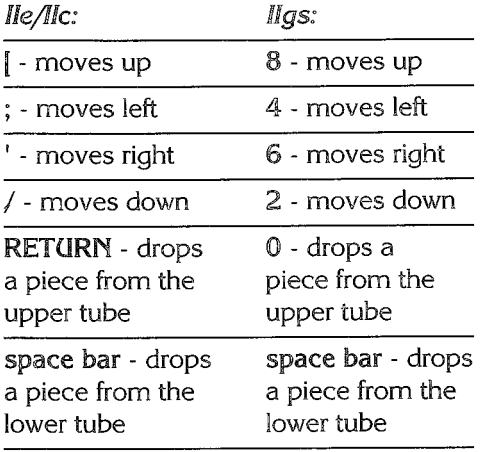

### Two player

- all input commands are the same as they are for one player basic mode. The players may choose any combination of mouse, joystick or keyboard.

- if both players decide to play from the keyboard, they may use the default keyboard settings listed below or input their own.

Plauer One

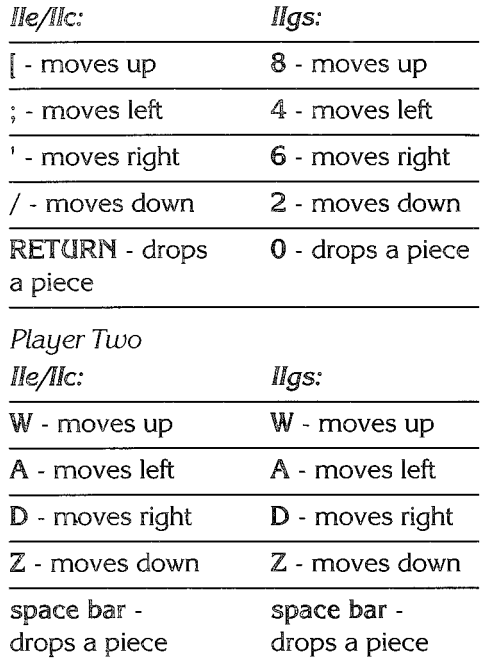

Apple IIe, IIc, and IIgs are registered trademarks of Apple Computer, Inc. © and ™ 1990 LucasArts Entertainment Company. All rights reserved. R060 367208

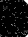